## 历史数据下载器(初阶)使用功能介绍

## 介绍

福汇的历史数据下载器程序可以让您迅速而简易地直接从福汇输出大量价格数据。针对不 同客户的需要,福汇提供三个版本的历史数据下载器: 初阶,进阶和 Tick 图。

历史数据下载器(初阶)免费下载,只需要模拟或真实账号即可登录。

## 安装

程序与交易平台独立,下载完毕后双击下载完成的程序包,安装到任意路径均可。

可能要求安装最新版的 Microsoft C++ Redistributable Package 程序, 如缺少该程序会自动弹 出提示是否下载此程序,另外此程序也可以通过微软官方网站进行下载。

(程序在 Win XP 系统可能无法正常运行。)

## 使用

打开历史数据下载器程序后,界面如下(暂时只提供英文界面):

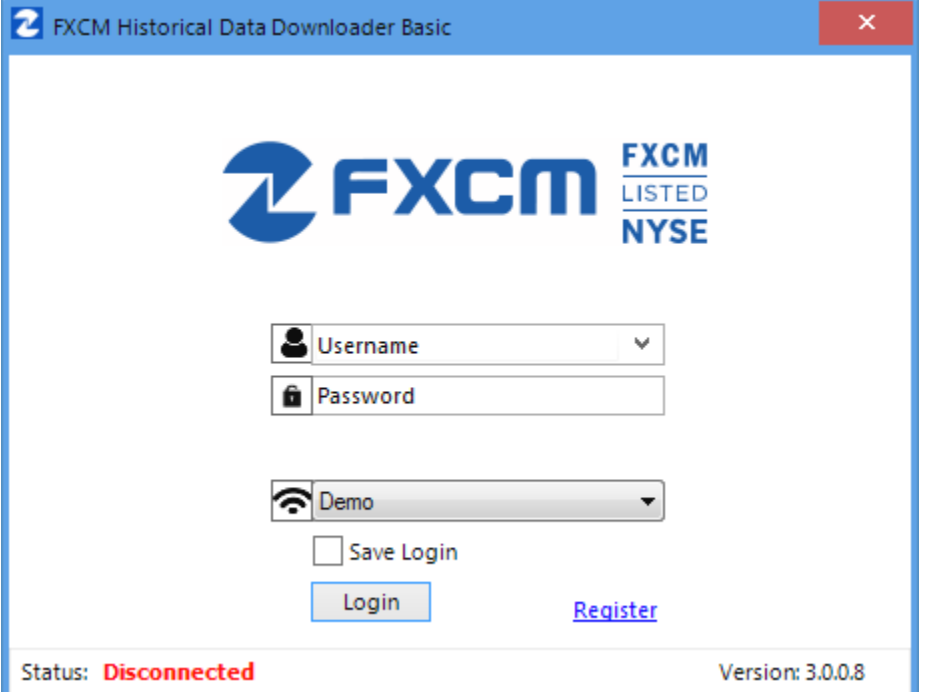

Username 一栏请输入模拟或真实的账号

Password 一栏请输入密码

本文件所示的应用程序并无考虑阁下的个别个人状况及交易目标。因此,不应将它视为个人推荐或 投资建议。过往表现对未来结果并无指示作用。福汇无法保证系统、交易技术、交易方法、指标将 会产生盈利或不会产生亏损。

一栏,模拟账户登录请选择 Demo,真实账户登录请选择 Real 勾选 Save login 可以保存登录名(仍然需要手动输入密码) 输入完毕后点击 Login 即可登录,登录成功的界面如下:

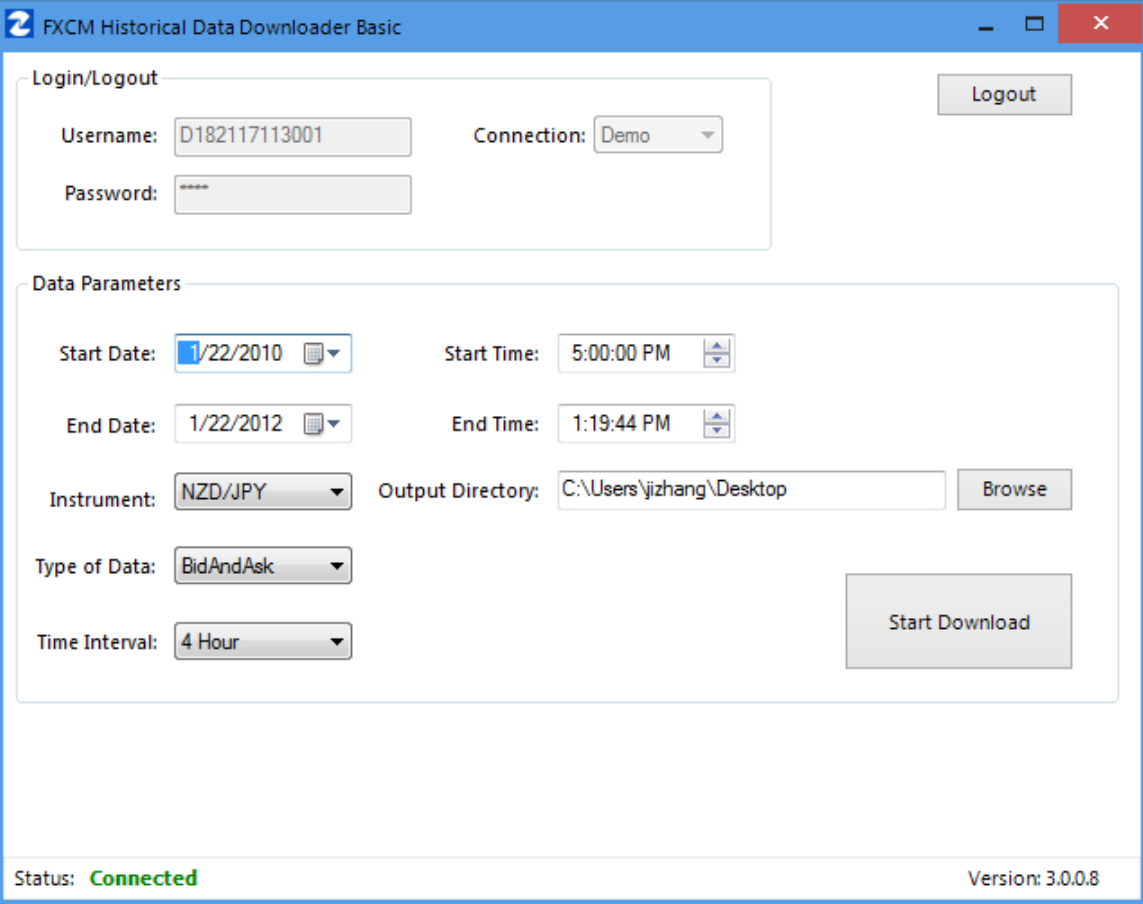

上方 Login/Logout 框中显示当前登录信息: Username (登录名), Connection (Demo 表 示模拟账户登录, Real 表示真实账户登录), Password (密码)

点击右上方的 Logout 可以登出账号

Data Parameters 一栏包含所有参数信息:

- **Start Date:** 界定数据范围起始日期
- **End Date:** 界定数据范围结束日期
- **Start Time:** 界定数据范围起始时间(UTC 时间)
- **End Time:** 界定数据范围结束时间(UTC 时间)
- **Instrument:** 指定商品。此处的商品列表和 TS2 平台报价视窗中的一致。

本文件所示的应用程序并无考虑阁下的个别个人状况及交易目标。因此,不应将它视为个人推荐或 投资建议。过往表现对未来结果并无指示作用。福汇无法保证系统、交易技术、交易方法、指标将 会产生盈利或不会产生亏损。

- Type of Data: 指定买入价或卖出价数据。Bid 为卖出价, Ask 为买入价, BidAndAsk 为卖出价和买入价
- **Time Interval:** 指定数据点之间的时间间距,可以选择 1 分钟,5 分钟,15 分钟, 30 分钟,1 小时,4 小时,1 天,一周,1 月。
- **Output Directory:** 指定下载数据的目的地文件夹

点击 Start Download 即可产生数据文件。

历史数据下载器(初阶)可以下载 10 年内的价格数据。数据文件只可输出 CSV 格式。要 输出其他格式,包括 MT4、NinjaTrader 或自订格式, 请试[用历史数据下载器进阶版。](https://www.fxcmapps.com/zh-hans/apps/advanced-historical-data-downloader/)

导出 CSV 数据文件格式如下

本文件所示的应用程序并无考虑阁下的个别个人状况及交易目标。因此,不应将它视为个人推荐或 投资建议。过往表现对未来结果并无指示作用。福汇无法保证系统、交易技术、交易方法、指标将 会产生盈利或不会产生亏损。

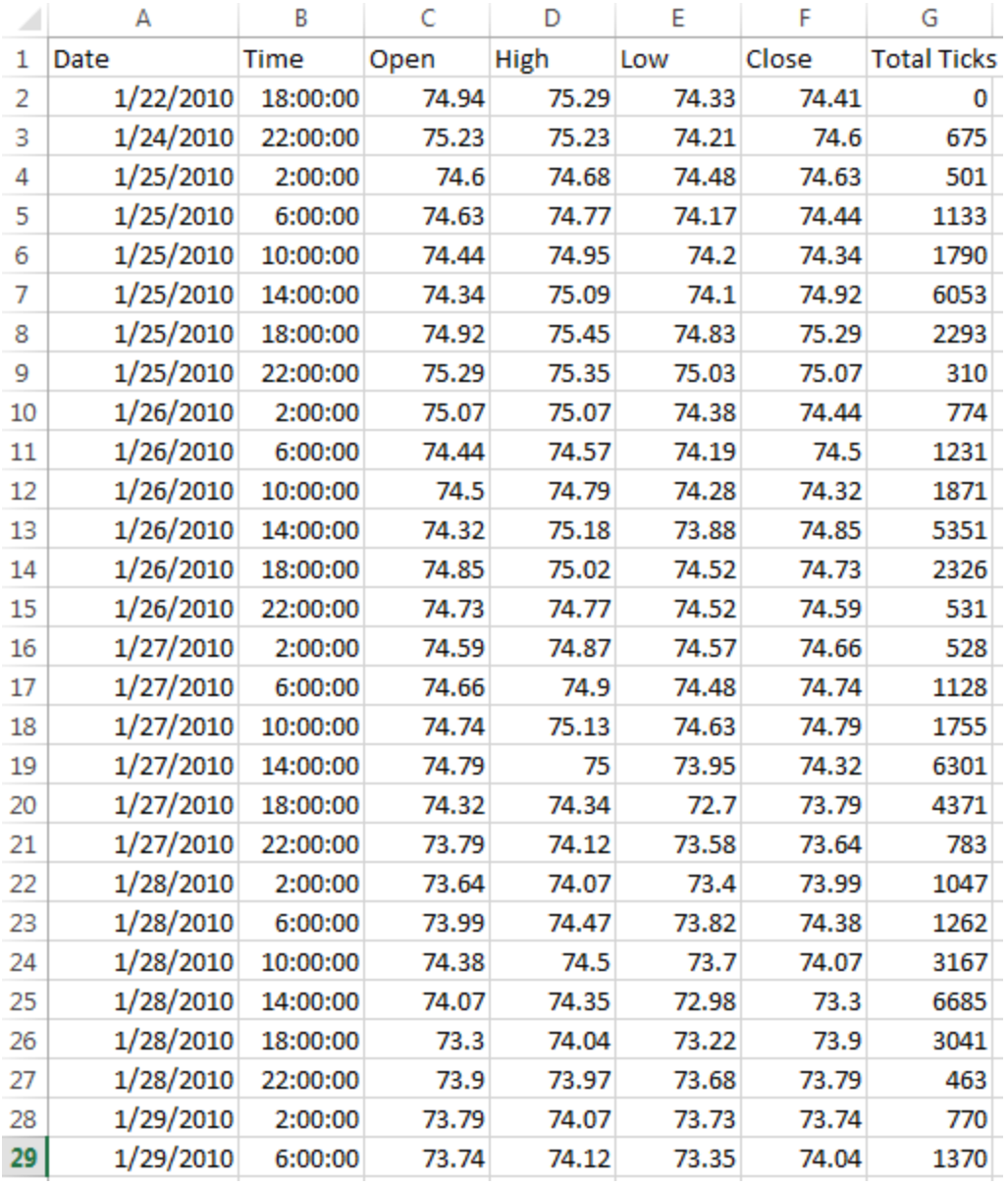

Date:日期

Time: 时间

Open:开盘价

High: 最高价

Low: 最低价

Close: 收盘价

Total Ticks: 报价改变次数

本文件所示的应用程序并无考虑阁下的个别个人状况及交易目标。因此,不应将它视为个人推荐或 投资建议。过往表现对未来结果并无指示作用。福汇无法保证系统、交易技术、交易方法、指标将 会产生盈利或不会产生亏损。